# ALOHA LOAD BALANCER LAYER7 IPV6 CONFIGURATION

# **"APPNOTE" #0045 ― LAYER7 IPV6 CONFIGURATION**

This application note is intended to help you to configure IPv6 at layer 7.

# REQUIREMENTS

You must have an IPv6 connectivity

#### PURPOSE

Use the Aloha LoadBalancer as an IPv6 to IPv4 gateway with no modification on your current architecture.

# COMPLEXITY

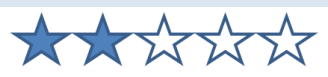

# VERSIONS CONCERNED

V 3.7 and later on ALB16K, ALB30K, ALB50K and ALBSA

# TARGET NETWORK DIAGRAM

Standard architecture, as bellow:

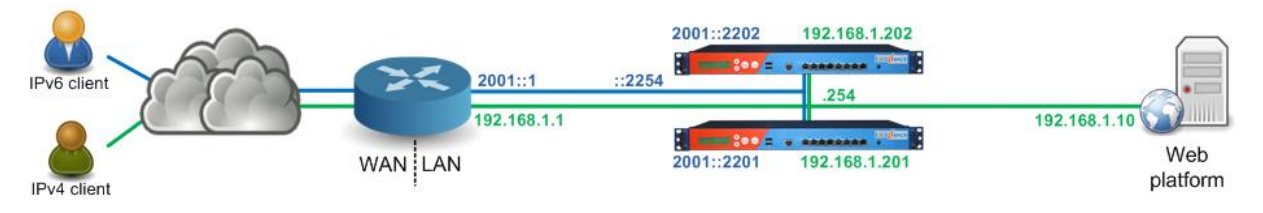

#### CONTEXT

The website is available through IPv4 on the service IP 192.168.1.254. The IPv4 router does NAT IPv4 public address to this service IP.

About IPv6, the website hostname resolves directly on the IP 2001::2254, which is the IPv6 service IP hosting the service. The router just routes traffic to the Aloha.

All IPv6 traffic will be automatically translated to IPv4 by the Aloha: nothing to change on your servers and your servers don't even need to be IPv6 compliant.

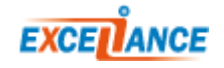

# NETWORK CONFIGURATION

#### FIRST ALOHA:

On the GUI, click on **Services** > **network** > **eth0 setup icon**  $\Box$ , then update the configuration as below:

```
service network eth0
         vrrp id 254
         vrrp garp 30
         vrrp prio 100
         vrrp no-address
         vrrp address 2001::2254
         vrrp address 192.168.1.254
         vrrp address 2001::2254
         ip6 address 2001::2201/96
         ip address 192.168.1.201/24
         mtu 1500
```
#### Click on **[OK]**, then **[Close]**.

Once the configuration has been updated, you need to reload the services:

- Network: Click on **Services** > **eth0 reload icon**
- VRRP: Click on **Services** > **vrrp reload icon**

#### SECOND ALOHA:

```
On the GUI, click on Services > network > eth0 setup icon \boxed{3}, then update the configuration as
below:
```

```
service network eth0
         vrrp id 254
         vrrp garp 30
         vrrp prio 99
         vrrp no-address
         vrrp address 2001::2254
         vrrp address 192.168.1.254
         vrrp address 2001::2254
         ip6 address 2001::2202/96
         ip address 192.168.1.202/24 
         mtu 1500
```
#### Click on **[OK]**, then **[Close]**.

Once the configuration has been updated, you need to reload the services:

- Network: Click on **Services** > **eth0 reload icon**  $\bullet$
- VRRP: Click on **Services** > **vrrp reload icon**

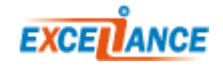

# LAYER7 CONFIGURATION

This configuration is common to both Aloha load balancer.

Add the bind on the IPv6 service address in the corresponding frontend section.

```
frontend ft_myappli
  bind 192.168.1.254:80
  bind 2001::2254:80
  mode http
  log global
  option httplog
  maxconn 1000
  timeout client 25s
 default backend bk myappli
```
Click on **[OK]**, then **[Apply]**.

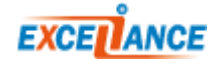